Europe Solidaire Sans Frontières > Français > ESSF & notre site Internet > **La lettre de nouveautés + le fil RSS**

# **La lettre de nouveautés + le fil RSS**

jeudi 3 mai 2007, par **ESSF** (Date de rédaction antérieure : 14 octobre 2005).

#### **Rester toujours informé des nouveautés publiées sur le site d'ESSF, c'est très simple !**

Sommaire

- [La Lettre de Nouveautés](https://europe-solidaire.org/spip.php?page=spipdf&spipdf=spipdf_article&id_article=5707&nom_fichier=ESSF_article-5707#outil_sommaire_0)
- [Le Fil RSS](https://europe-solidaire.org/spip.php?page=spipdf&spipdf=spipdf_article&id_article=5707&nom_fichier=ESSF_article-5707#outil_sommaire_1)

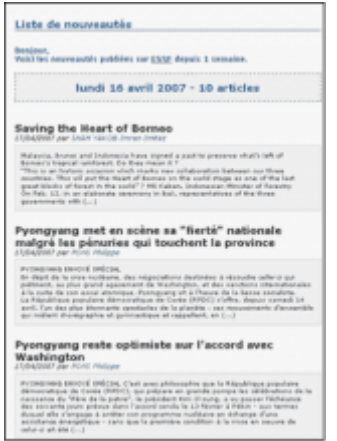

### **[L](https://europe-solidaire.org/spip.php?page=spipdf&spipdf=spipdf_article&id_article=5707&nom_fichier=ESSF_article-5707#outil_sommaire)a Lettre de Nouveautés**

#### **Que contient cette Lettre de Nouveautés :**

La Lettre de nouveautés du site compile la totalité des articles publiés sur le site pendant la semaine, du lundi au dimanche.

En vous abonnant à La Lettre de Nouveautés, vous recevrez chaque lundi un mail présentant ces articles.

#### **Comment s'abonner ?**

- **–** Rendez-vous sur la [page d'abonnement](http://www.europe-solidaire.org/spip.php?page=abonnement&lang=fr).
- **–** Cocher la ou les case(s) correspondant à l'abonnement choisi :
- La Lettre en français
- La Lettre en anglais (Newsletter)
- **–** Renseignez votre courriel.
- **–** Cliquez sur le bouton [ Valider ]

#### **Comment se désabonner ?**

- **–** Rendez-vous sur la [page de modification d'abonnement](http://www.europe-solidaire.org/spip.php?page=abonnement&lang=fr).
- **–** Cocher la case correspondant à l'abonnement auquel vous voulez vous désabonner :
- La Lettre en français
- La Lettre en anglais (Newsletter)
- **–** Renseignez votre courriel.
- **–** Cocher la case désabonnement.
- **–** Cliquez sur le bouton [ Valider ]

## **[L](https://europe-solidaire.org/spip.php?page=spipdf&spipdf=spipdf_article&id_article=5707&nom_fichier=ESSF_article-5707#outil_sommaire)e Fil RSS**

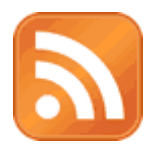

#### **Qu'est-ce qu'un fil RSS**

Le fil RSS vous permet de suivre en temps réel l'évolution de l'actualité du site.

De nombreux logiciels gèrent les fils RSS ; le navigateur libre [Firefox](http://www.mozilla-europe.org/) vous offre cette possibilité via les marques-pages dynamiques par exemple.

#### **Comment s'abonner au fil RSS ?**

**–** Avec Firefox, rendez-vous sur la page d['abonnement du fil RSS](http://www.europe-solidaire.org/spip.php?page=backend) et cliquez sur le bouton [S'abonner maintenant]. Les nouveautés publiées sur le site s'afficheront au fur et à mesure dans vos marquespages.

**–** Dans d'autres agrégateurs de nouvelles, renseignez l'adresse suivante :

<http://www.europe-solidaire.org/spip.php?page=backend> et suivez la procédure spécifique de votre agrégateur.

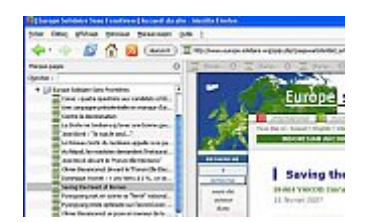

*(Ci-dessus, un exemple d'utilisation des marques pages dynamiques de Firefox)*